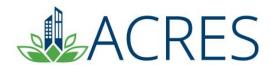

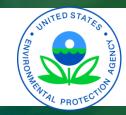

# ACRES 6: Getting Started Training for New Grantees

Current and former industrial sites along the Detroit River in Southwest Detroit

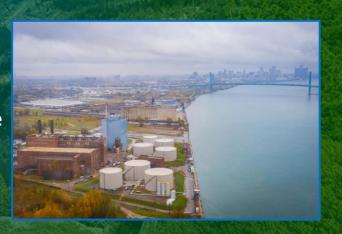

# Agenda

- Define the purpose of ACRES
- Learn how EPA uses your ACRES data
- Learn how and when to submit data
- Learn useful ACRES terms
- Discover useful tools for viewing ACRES data
- ACRES Demonstration
- Learn what resources are available if you have questions

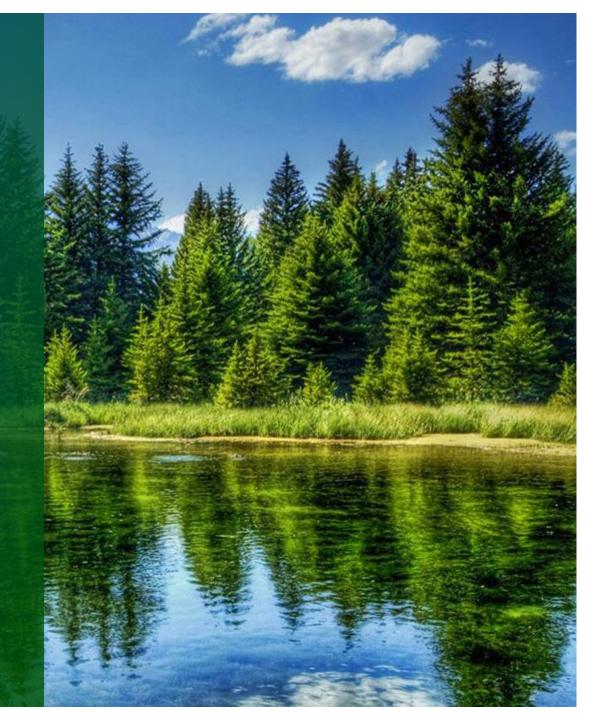

# **ACRES Highlights**

- ► ACRES is comprised of over 1,500 Cooperative Agreement Recipients (CARs), EPA Project Officers (POs), and contractor users
- ► Since its inception, the Brownfields program has...
  - Assessed over 37,000 properties
  - Cleaned up over 2,500 properties
  - Leveraged over 266,000 jobs
  - Leveraged over \$39 B

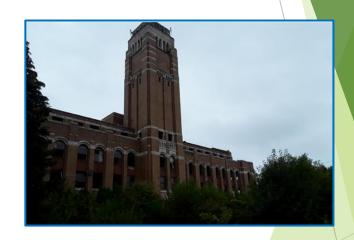

Former American Motor
Corporation Site –
Detroit, Michigan

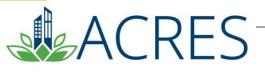

# Do I Need to Register? Yes!

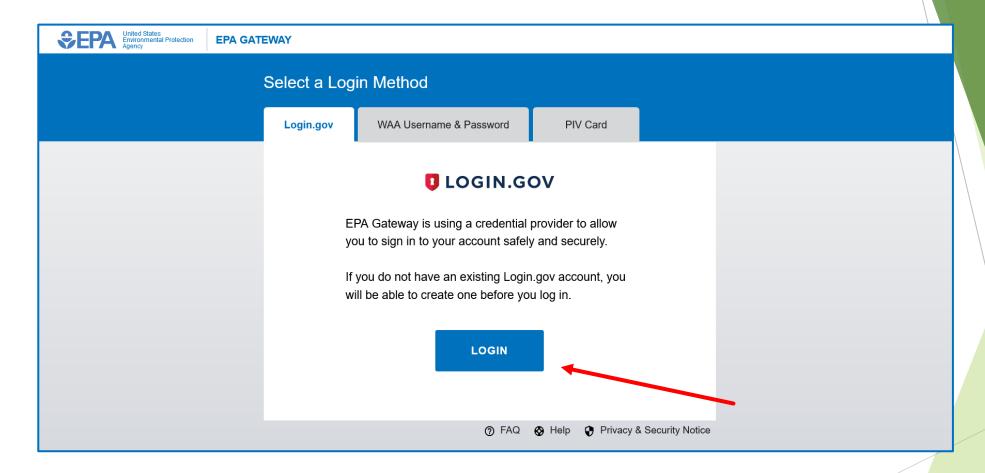

https://acres6.epa.gov

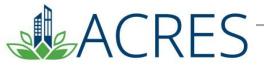

# **ACRES – What's the Purpose?**

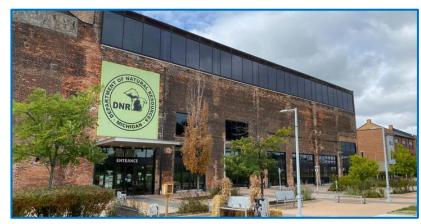

Outdoor Adventure Center – Detroit, Michigan

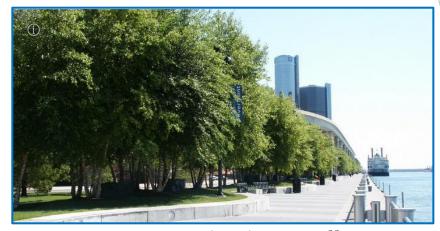

Detroit RiverWalk – Detroit, Michigan

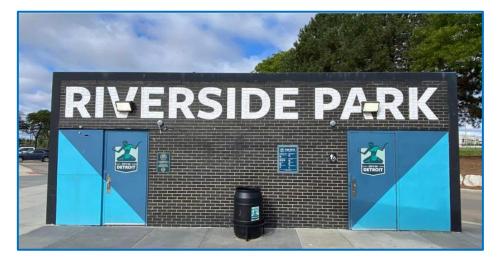

Riverside Park – Detroit, Michigan

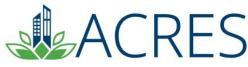

## What Data Are Collected?

- ► ACRES is based on the hard-copy Property Profile Form (PPF)
  - Assessment, cleanup, and redevelopment activities and funding
  - Contaminants found and media affected
  - Property history and ownership information
  - ► Climate Adaptation & Mitigation

\* Form and Instructions Available at: <a href="http://www.epa.gov/brownfields">http://www.epa.gov/brownfields</a>

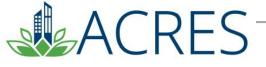

## **How Does EPA Use the Data in ACRES?**

- ACRES is the Brownfields Program system of record
- Programmatic data are primarily used to:
  - Analyze data across CAs to demonstrate and improve the success of the Brownfields Program
  - Respond to Congressional inquiries, FOIA requests, ad hoc analysis requests, and budget-related queries
  - Track and report Program goals and accomplishments
  - Create communication and outreach materials

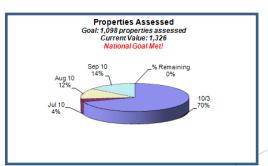

Brownfields Program Analysis

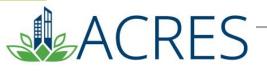

## **How Can I Use the Data in ACRES?**

- Manage information about your Brownfields projects
- Write subsequent proposals
  - Programmatic Capabilities, Outputs and Outcomes, Leveraging
  - All funders, including EPA, like to see measurable results
- Search for and identify other Brownfields projects in your area

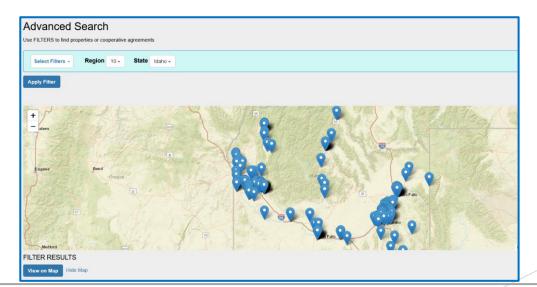

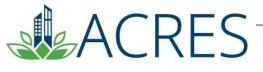

## Are My Data Publicly Available? . . Yes!

Cooperative Agreement InformationBrownfields Grant Fact Sheet Search Tool

https://java.epa.gov/acrespub/gfs/

Property Data
Cleanups in My Community (CIMC)
<a href="http://www.epa.gov/cimc">http://www.epa.gov/cimc</a>

**CIMC – July 2023** 

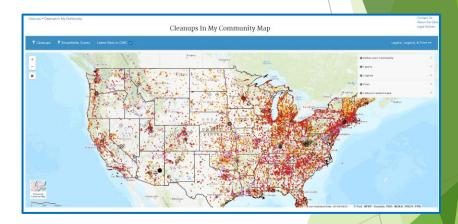

Brownfields Program data are highly visible – therefore data quality is very important

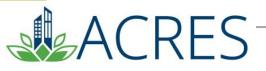

## When Do I Submit Data in ACRES?

Data should be updated in ACRES as soon as there is new activity to report

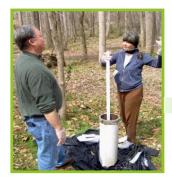

Phase II Start

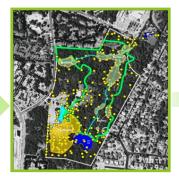

Phase II Complete

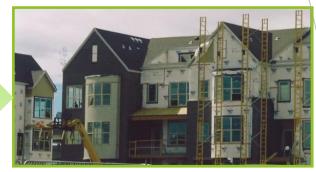

Redevelopment Start

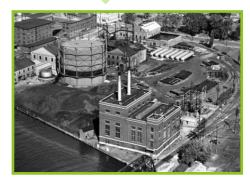

**Property History** 

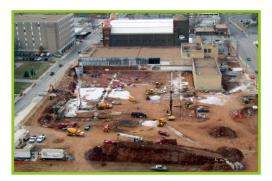

Institutional Controls In Place

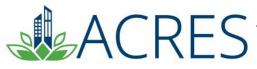

# What is a Work Package?

- A work package is created when you click a link to "Enter data" to add/update information. This "package" moves through the data entry and approval process. Only one work package can exist at a time for a CA and associated property. Once approved, a new work package can be created to record new data.
- An open work package is any package that you are currently working on that has not yet completed the review process.

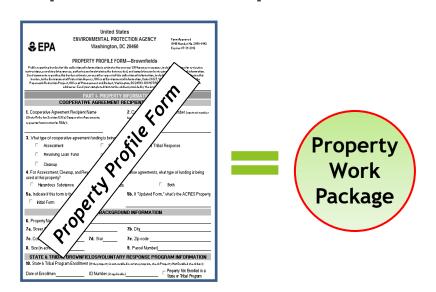

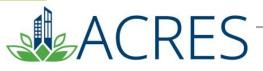

## What is the ACRES Workflow?

- ► The series of actions and states that a work package must pass through before being completed
- ► The status of a work package indicates where it is in the workflow

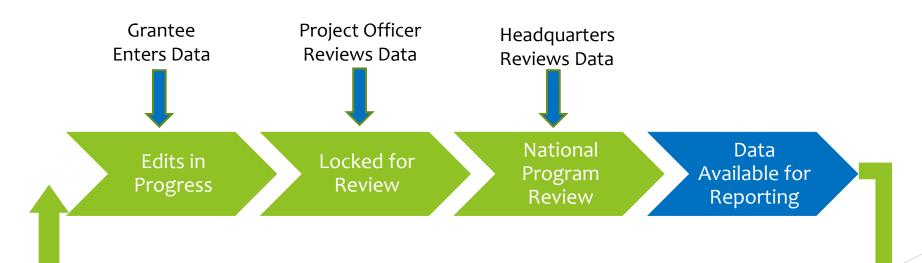

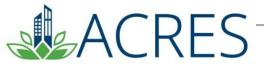

## What Do These Terms Mean?

#### **Property Record**

- ► Permanent record in ACRES containing all property data in a format based on the hard-copy Property Profile Form
- Updated when a property work package is approved

#### **Property Work Package**

- Temporary file that no longer exists after being approved in the workflow
- ▶ The means to update a property record
- Electronic version of the hard-copy Property Profile Form

#### **Property Profile Form**

- ► Hard-copy form filled out manually and submitted to EPA
- **▶** Basis for ACRES property data entry screens

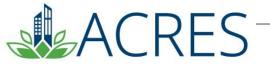

# **How Are Data Organized?**

- Each signed Cooperative Agreement is one record in ACRES
- A single property record may be associated with more than one cooperative agreement.
- ► There is no limit to how many CAs a property can be associated to

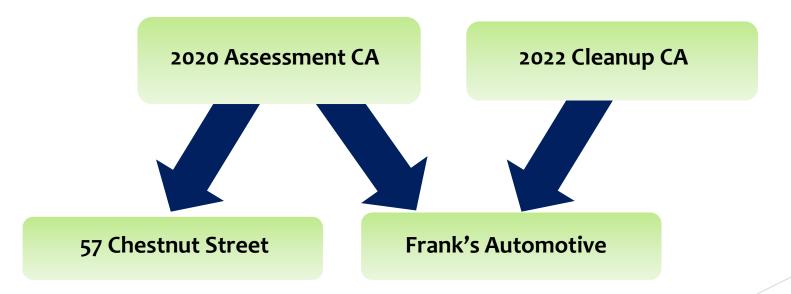

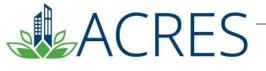

# Cooperative Agreement Details page

The Cooperative Agreement home page gives an overview of your CA. This page is a great way to view all data currently entered under your CA including properties associated, assessment, and cleanup activities.

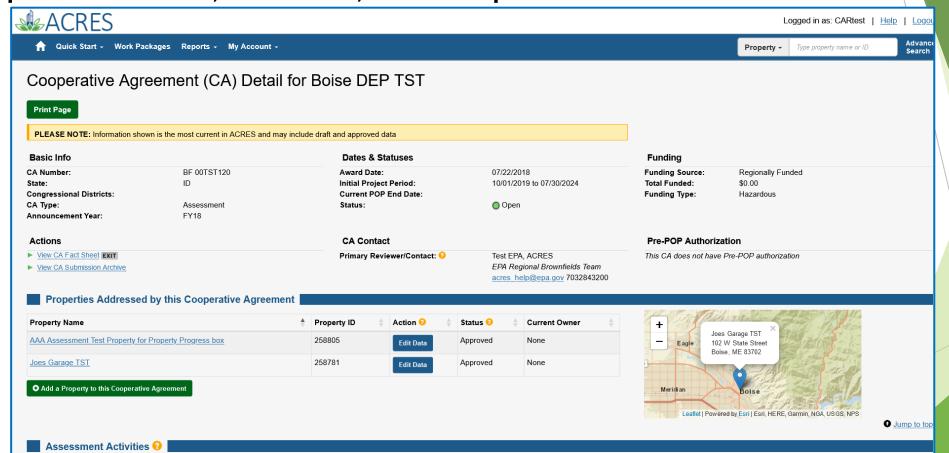

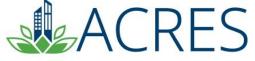

# **Property Details page**

The Property home page gives an overview of all your property data. You can view all data currently entered under your property including assessment activities, leveraged funding and redevelopment.

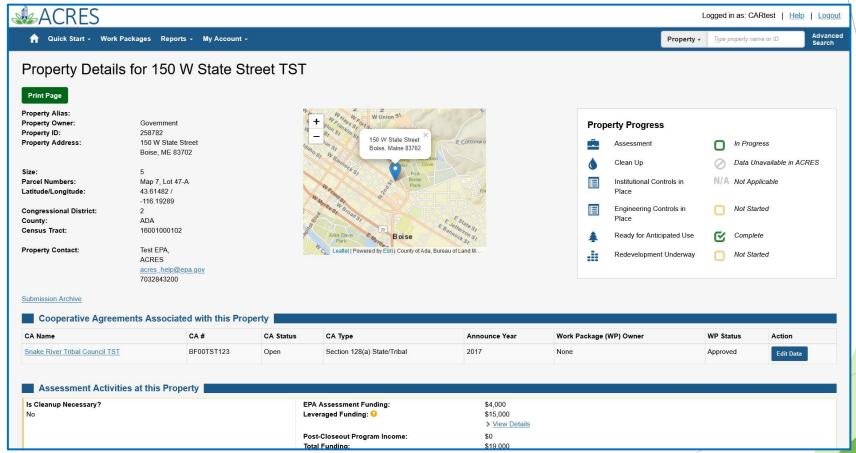

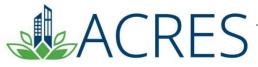

# **Quarterly Reporting Utility**

- Available to Cleanup, RLF, & Assessment Cooperative Agreement Recipients.
- ► Use ACRES data to help build quarterly reports that can be electronically filed. Much of your QR information will be automatically pulled from ACRES.
- Use the automated report and your financial information is saved each quarter/used to calculate total fields.
- ► Enter information on the first 4 tabs and use the final tab to send the report to your project manager electronically.
- \*\*\*Bonus you can view and print the report any time you want.

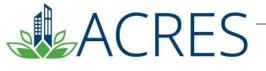

# **Generating your ACRES Quarterly Reports**

To access the report, click the Manage My Quarterly Reports' button on your Quarterly Reports card on your ACRES home page. On your Manage Quarterly Reports page, click the Add Quarterly Report button to generate your report.

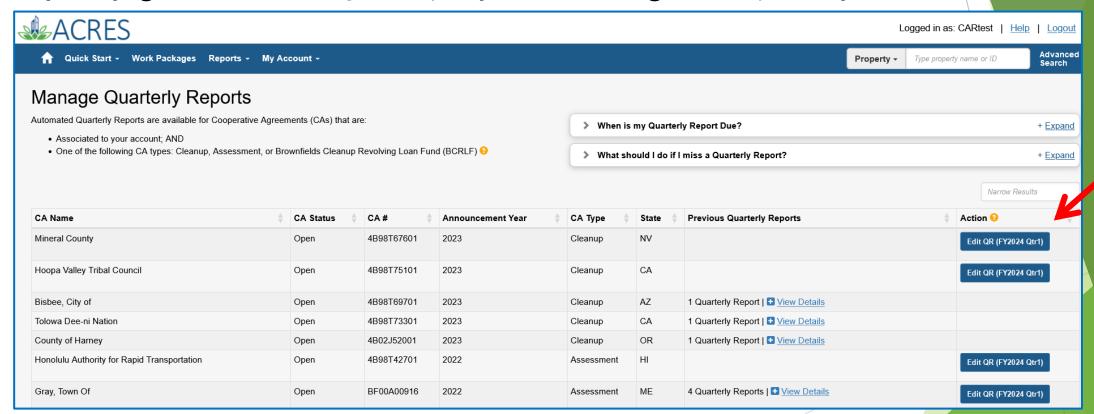

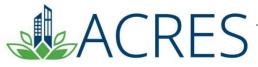

## **ACRES Demonstration**

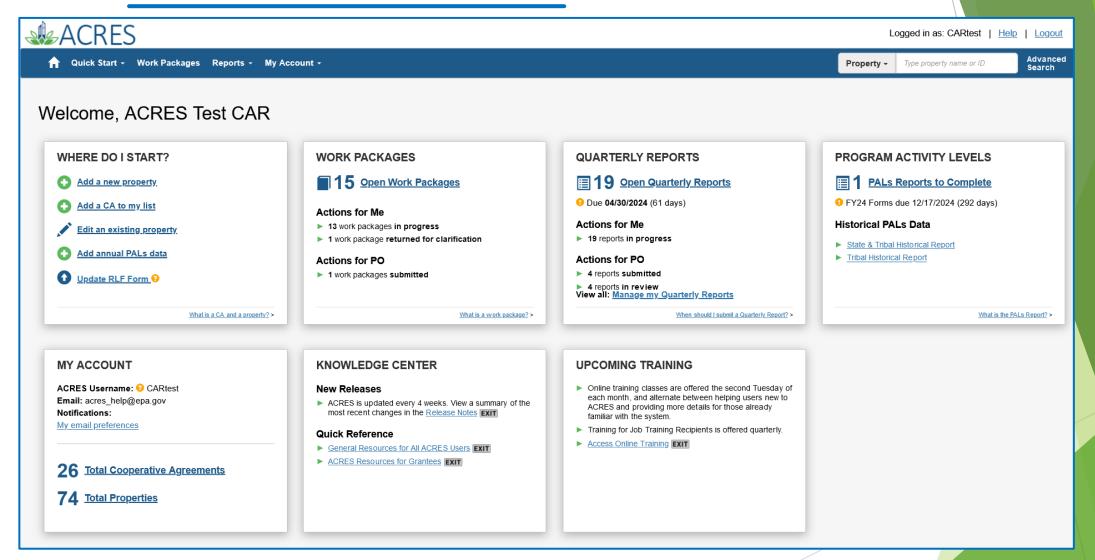

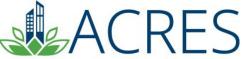

# What if I have Questions?

### Registration

https://acres6.epa.gov

#### **ACRES Help Desk**

acres\_help@epa.gov or (703)-284-8212

#### **ACRES Information web page:**

https://www.epa.gov/brownfields

- Training Materials
- Copies of Presentation
- Quick Reference Guides
- Release Notes
- A link to this page is available at the bottom of every ACRES page including the Log In page.

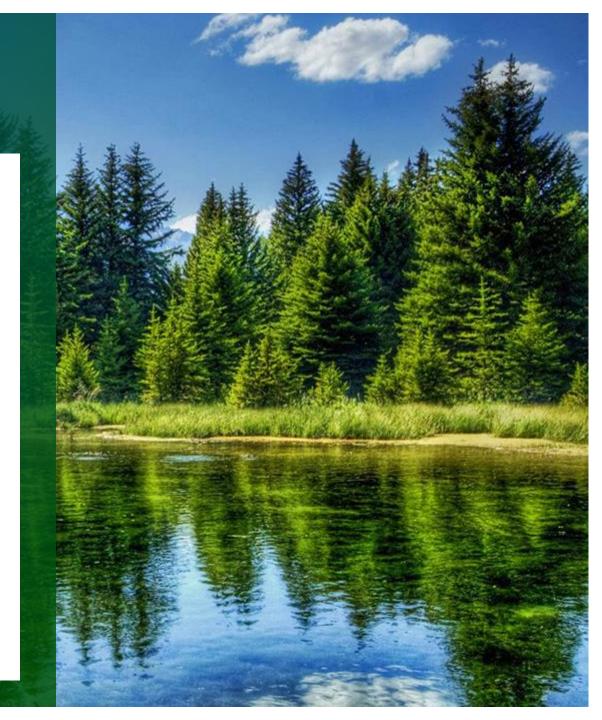

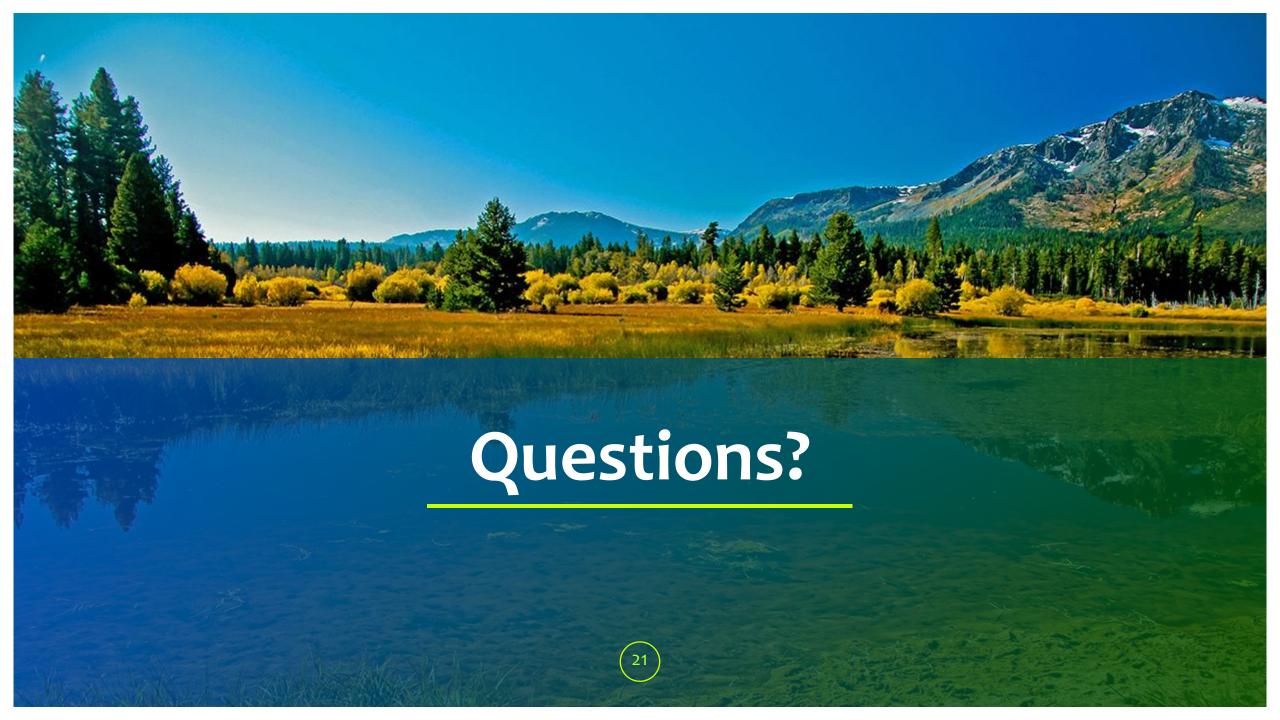